#### **การดำเนินการวิจัย**

ในบทนี้จะกล่าวถึง ข้อมูลและแหล่งข้อมูลที่ใช้ในการศึกษา ตลอดจนขั้นตอน และวิธีการ ต่างๆ ที่นำมาใช้กับงานวิจัยเกี่ยวกับการตั้งถิ่นฐานชุมชนโบราณในภาคตะวันออกของประเทศไทย วิธีการต่างๆ ที่นำมาใช้มีข้อจำกัด ข้อดี ข้อด้อย แตกต่างกันไป ดังนั้น การศึกษาในครั้งนี้ผู้วิจัยจึง ได้พยายามเลือกใช้วิธีการที่เหมาะสมต่อสภาพพื้นที่ ข้อมูล และข้อจำกัดอื่นๆ ที่มี ได้มีการปรับ เปลี่ยน เพิ่มเติมให้สอดคล้องกับวัตถุประสงค์หลักของการวิจัยคือ เพื่อประยุกตัใช้ระบบสารสนเทศ ทางภูมิศาสตร์ในการวิเคราะห์ปัจจัยทางกายภาพ ที่ลัมพันธ์กับการตั้งถิ่นฐานชุมชนโบราณในภาค ตะวันออกของประเทศไทย และจัดทำบทเรียนช่วยสอน เรื่อง การตั้งถิ่นฐานชุมชนโบราณในภาค ตะวันออกของประเทศไทย เพื่อให้บรรลุวัตถุประสงค์ดังกล่าว ผู้วิจัยได้แบ่งขั้นตอนการศึกษาออก เป็น

1. การรวบรวมข้อมูล

1.1 การเก็บรวบรวมข้อมูล ทำการแยกเก็บตามประเภทของข้อมูล ข้อมูลที่ใซในการ ศึกษาครั้งนี้ แบ่งออกเป็น ข้อมูลเกี่ยวกับชุมซนโบราณในภาคตะวันออกของประเทศไทย ประกอบ ด้วยข้อมูลทางภูมิศาสตร์ที่ตั้ง ลักษณะทางกายภาพ และข้อมูลทั่วไปอื่นๆ ของแหล่งชุมซนโบราณ โดยทำการบันทึกลงในแบบฟอร์มตามข้อมูลของชุมชนโบราณที่ผู้วิจัยได้จัดทำขึ้น

1.2 การจัดการข้อมูล ในการศึกษาต้องมีการจัดการ เพื่อให้ได้ข้อมูลที่มีข้อบกพร่อง น้อยที่สุด มีการแก้ไข เพิ่มเติม ดัดแปลงข้อมูล โดยการตรวจสอบข้อมูลที่ตั้งทางภูมิศาสตร์ ทั่ง ตำแหน่งบนเล้นละติจูด ลองจิจูด ของชุมชนโบราณในภาคตะวันออกของประเทศไทยจากเอกสาร ทุติยภูมิต่างๆ ส่วนข้อมูลที่ตั้งตามเขตการปกครอง ได้ทำการตรวจสอบ แก้ไข และปรับเปลี่ยน ให้ สอดคล้องกับข้อมูลปัจจุบัน ทำการตรวจสอบ และเปรียบเทียบข้อมูลของชุมชนโบราณที่ขาดหาย และตัดทอนข้อมูลที่ซํ้าช้อนกัน

1.3 จัดทำข้อมูลต่างๆ ดังกล่าวให้เป็นฐานข้อมูลที่เป็นระเบียบ สะดวกต่อการใช้งาน โดยทำการบันทึกข้อมูลด้วยคอมพิวเตอร์ แบ่งเป็น 2 ส่วน คือ ข้อมูลเชิงพื้นที่ (Spetial data) และ ข้อมูลตามลักษณะ (Attribute data) แล้วทำการเชื่อมโยงข้อมูลระหว่างกันโดยใช้รหัสประจำตัว (เอ) ของแต่ละวัตถุ (object) เป็นตัวเชื่อม

2. การออกแบบฐานข้อมูล ในการศึกษาเรื่อง ระบบสารสนเทศทางภูมิศาสตร์ เพื่อการ วิเคราะห์การตั้งถิ่นฐานชุมซนโบราณในภาคตะวันออกของประเทศไทย สิ่งที่มีความสำคัญอย่าง ยิ่งในการวิจัยคือ ฐานข้อมูล โดยทั่วไปจะเป็นการรวบรวมข้อมูลจากแหล่งข้อมูลในที่ต่างๆ รวมถึง รายละเอียด ความถูกต้อง และความน่าเชื่อถือของข้อมูล ดังนั้นการเก็บรวบรวมข้อมูล การจัดการ ข้อมูล และการบันทึกข้อมูลในการจัดทำฐานข้อมูล จึงต้องมีความระเอียด ถูกต้อง

3. การจัดทำโปรแกรมประยุกต์ เพื่อนำเสนอข้อมูลชุมชนโบราณ ในภาคตะวันออกของ ประเทศไทยในลักษณะของเมนูการเรียกค้นข้อมูลทางจอภาพของเครื่องคอมพิวเตอร์โดยนำเสนอ แผนที่ รูปภาพ และข้อมูลตามลักษณะ การจัดทำโปรแกรมประยุกต์ในการ**วิจัย**ครั้งนี้ ใข้การปรับ แต่งเมนูและการใช้คำลังภาษา Avenue ที่ใช้ในการจัดการกับวัตถุในโปรแกรม ArcView 3.3

4. การจัดทำบทเรียนช่วยสอน การศึกษาในครั้งนี้ จะนำระบบสารสนเทศทางภูมิศาสตร์ มาประยุกต์ใช้ในการวิเคราะห์การตั้งถิ่นฐานชุมชนโบราณในภาคตะวันออกของประเทศไทย เพื่อ ให้ได้ผลวิเคราะห์ที่สามารถนำมาหาคำอธิบาย ปัจจัยทางกายภาพที่ลัมพันธ์กับการตั้งถิ่นฐานของ ชุมชนโบราณในภาคตะวันออกของประเทศไทย พร้อมทั้งนำมาออกแบบการนำเสนอข้อมูล เพื่อ แสดงผลข้อมูลในสื่อเพื่อการศึกษา หรีอบทเรียนช่วยสอน (CAI) อำนวยความสะดวกในการศึกษา ค้นคว้า เพิ่มเติมรายละเอียด ความถูกต้อง และสร้างความเข้าใจ ง่ายต่อการค้นคว้าด้วยตนเอง

#### **4,1 วิธีดำเนินการวิจัย**

### **4.1.1 การสืกษารวบรวมข้อมูลเบื่องต้น**

ในการศึกษาวิจัยครั้งนี้ ผู้วิจัยได้ทำการศึกษาค้นคว้าข้อมูล ทฤษฎี แนวความคิดพื้นฐาน ต่างๆ จากเอกสาร ตำรา วารสาร รายงานการวิจัย จากห้องสมุด และหน่วยงานต่างๆ ที่เกี่ยวข้อง ข้อมูล และแหล่งข้อมูลที่ใช้ในการศึกษาวิจัย มีดังนี้ คือ

**ข้อมูลทุติยภูมิ** เป็นข้อมูล**ที่**ค้นคว้าจากเอกสาร ตำรา วารสาร วิทยานิพนธ์ รายงานการ วิจัย และแผนที่จากหน่วยราชการต่างๆ ได้แก่ การท่องเที่ยวแห่งประเทศไทย กรมแผนที่ทหาร กรม โยธาธิการและผังเมือง กรมพัฒนาที่ดิน เป็นต้น

**ข้อมูลปฐม**ภูมิ เป็นข้อมูลภาคสนามที่ทำการออกสำรวจชุมชนโบราณบางแห่งที่บังมีร่อง รอยหลักฐานหลงเหลืออยู่ในปัจจุบันและจากการสอบถามจากผู้ทึอาศัยอยู่ในท้องถิ่นบริเวณที่เคย เป็นที่ตั้งของชุมชนโบราณในอดีต

#### **4.1.2 การประมวลผลข้อมูล**

การนำเข้าข้อมูล เพื่อจัดสร้างฐานข้อมูลระบบสารสนเทศทางภูมิศาสตร์ชุมชนโบราณใน ภาคตะวันออกของประเทศไทย ข้อมูลที่นำเข้ามีลักษณะเป็น ข้อมูลเชิงพื้นที่ และข้อมูลตาม ลักษณะ ผู้วิจัยได้มาจากแหล่งข้อมูลต่างๆ ดังนี้

**ข้อมูลเซิงพื้นที่** ผู้วิจัยได้รวบรวมข้อมูลเชิงพื้นที่มาจากข้อมูลทุติยภูมิ ได้แก่ ข้อมูลธรณี ้สัณฐาน ข้อมูลขอบเขตการปกครอง ข้อมูลที่ตั้งชุมชนโบราณ ข้อมูลแหล่งน้ำ ข้อมูลความสูงของ **'** พื้นที่ และข้อมูลชุดดิน

**้อมูลตามลักษณะ** ผู้วิจัยได้รวบรวมข้อมูลตามลักษณะ จากข้อมูลทุติยภูมิ ได้แก่ ข้อ มูลแหล่งชุมชนโบราณ รายละเอียดของชุมชนโบราณ เซ่น ขอบเขตการปกครอง ตำแหน่งชุมชน โบราณ แหล่งนํ้า เค้น'ชั้นค1วามสูง หลักฐานทางโบราณคดีที่ค้นพบ (ดังตาราง 4.1)

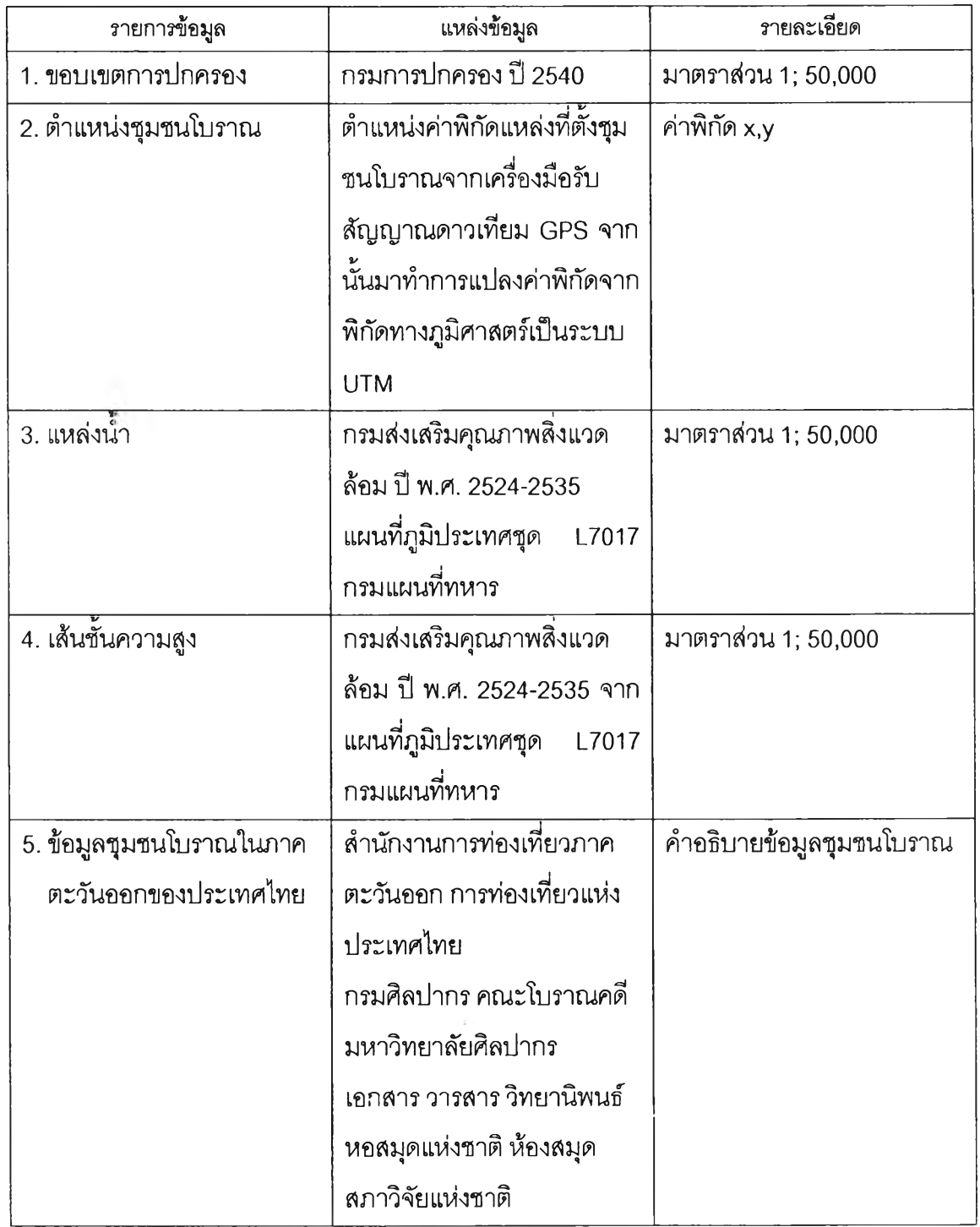

ตารางที่ 4.1 แหล่งที่มาของข้อมูลตามลักษณะ

### **4.1.3 การวิเคราะห์ข้อมูล**

ในขั้นตอนของการวิเคราะห์ข้อมูลด้วยระบบสารสนเทศทางภูมิศาสตร์ ในการศึกษาครั้งนี้ ได้นำเอาข้อมูลต่างๆ มาประมวลผล เพื่อให้ได้ผลลัพธ์ตามวัตถุประสงค์ของการศึกษา คือการ วิเคราะห์ปัจจัยทางกายภาพ ที่ลัมพันธ์กับการตั้งถิ่นฐานชุมชนโบราณในภาคตะวันออกของประเทศ ไทย ซึ่งระบบสารสนเทศทางภูมิศาสตร์ที่ได้จัดทำขึ้น ประกอบไปด้วยข้อมูลที่ตั้งของชุมชนโบราณ ในภาคตะวันออกของประเทศไทย สามารถดูรายละเอียดของข้อมูล ที่อยู่ในระบบได[ดยการเรียก ดูรายการข้อมูลทางหน้าจอคอมพิวเตอร์

### **ขั้นตอนการวิเคราะห์ข้อมูล**

1. กำหนดประเด็นปัญหา/วัตถุประสงค์ของการวิเคราะห์ ปัญหา และวัตถุประสงค์ของ การวิเคราะห์ในครั้งนี้ คือ เพื่อวิเคราะห์ปัจจัยทางกายภาพที่มีความลัมพันธ์กับการตั้งถิ่นฐานชุม ซนโบราณในภาคตะวันออกของประเทศไทย

2. กำหนดตัวแปรที่ใข้ในการวิเคราะห์ ตัวแปรต่างๆ ที่ใซ้ในการวิเคราะห์การตั้งถิ่นฐาน ของชุมชนโบราณในภาคตะวันออกของประเทศไทย คือ ลักษณะทางการภาพ เซ่น ที่ตั้งของชุมชน โบราณ ขอบเขตการปกครอง ธรณีลัณฐานเลันขั้นความสูงชุดดินและแหล่งนํ้า

3. การเตรียมข้อมูลที่ใซในการวิเคราะห์ เป็นการเตรียมข้อมูลรายละเอียด ตามตัวแปร หรือเงื่อนไขที่กำหนด

4. วิธีการวิเคราะห์ กำหนดวิธีการวิเคราะห์ข้อมูลแต่ละตัวแปรหรือการหาความสัมพันธ์ ระหว่างตัวแปรต่างๆ โดยการวางข้อนแผนที่ (Overlay)

5. การประมวลผลและวิเคราะห์ข้อมูล โดยใชโปรแกรมสารลนเทศทางภูมิศาสตร์ ซึ่งข้อ มูลแผนที่ ที่นำเข้าล่ระบบคอมพิวเตอร์ จะเรียกมาทำการวิเคราะห์ และให้ผลลัพธ์เป็นแผนที่หรือ ตารางข้อมูล

6. การวิเคราะห์และแปรผลที่ได้จากการวิเคราะห์ข้อมูล

### **4.2 การออกแบบฐานข้อมูลระบบสารสนเทศทางภูมิศาสตร์**

การออกแบบฐานข้อมูลระบบสารสนเทศทางภูมิศาสตร์นั้น ซอฟต์แวร์ที่นำมาใช้ คือ

1. ซอฟต์แวร์ Arc/lnfo ที่ผลิตโดย ESRI สามารถใช้ในการสร้างข้อมูลอัตโนมิติ เป็นฐาน ข้อมูลเซิงปริมาณที่มีทั้งปริมาณ และทิศทาง การสลับข้อมูลไปมา การวิเคราะห์ การแสดงข้อมูล การสร้างความเชื่อมโยงระหว่างองค์ประกอบต่างๆ ทางภูมิศาสตร์ การสลับข้อมูลตามลักษณะ การแสดงผลข้อมูล และการนำเสนอ นอกจากนี้ ยังสามารถใช้ในการดิจิไทซ์แผ่นข้อมูลสารสนเทศ ต่างๆ ที่ถูกแบ่งออกตามสาระเนื้อเรื่องได้อีกด้วย ใน Arc/lnfo นั้นประกอบไปด้วยระบบย่อย ต่างๆ ได้แก่

ระบบย่อย Arc ใช้ในการจัดการทางภูมิศาสตร์ เช่น จุด เส้น และรูปหลายเหลี่ยม โดยใช้ สำหรับการนำเข้าข้อมูล และการแก้ใขข้อมูล ทั้งข้อมูลกราฟิกต่างๆ และข้อมูลตามลักษณะ รวมทั้ง การเพิ่มเติมข้อมูลตามลักษณะ การสร้างความลัมพันธ์ระหว่างข้อมูลต่างๆ

ระบบย่อย Overlay ใช้สำหรับการวิเคราะห์แผนที่ โดยการนำเอาแผนที่ 2 แผ่นมาวางช้อน กันเพื่อให้ได้ผลลัพธ์ที่ต้องการ

ระบบย่อย Info เป็นระบบที่ใช้จัดการข้อมูล โดยการเก็บรวบรวมข้อมูลทางภูมิศาสตร์ ต่างๆ ที่ถูกสร้างขึ้นโดยระบบ Arc คือใช้ในการจัดการฐานข้อมูลของ Arc/iinfo โดยจะทำการแก้ไข ข้อมูลตามลักษณะต่างๆ ที่เก็บในตาราง เป็นต้น

2. ซอฟต์แวร์ ArcA/iew เวอร์ชั่น 3.3 ภายหลังจากการดิจิไทซ์ข้อมูลกราฟิก โปรแกรมนี้ จะถูกใช้ในการตอบข้อสอบถามที่ผู้ใช้ต้องการทราบหรือตอบโต้กับผู้ใช้เกี่ยวกับข้อมูลกราฟิกต่างๆ ตามต้องการ เช่น การหา แหล่งชุมชนโบราณ การหาความสัมพันธ์ระหว่างชุมชนโบราณกับเส้นทาง ้น้ำ เป็นต้น โดยสามารถแสดงผลได้ทางจอคอมพิวเตอร์ และสามารถพิมพ์ออกทางเครื่องพิมพ์ และเครองวาดได้

ในการจัดทำระบบสารสนเทศทางภูมิศาสตร์โดยใช้โปรแกรม Arc/iinfo นั้น มีขั้นตอนการ ดำเนินงาน ดังนี้

การจัดเก็บข้อมูล (Data Capture) เป็นขั้นตอนการสำรวจข้อมูล และรวบรวมข้อมูลเซิงพื้น ที่ เช่น ขอบเขตการปกครอง แหล่งนํ้า ความสูงของพื้นที่ เป็นต้น

การเก็บบันทึกและเรียกค้นข้อมูล (Data Storage and Retrieval) ข้อมูลที่นำเข้าสู่ระบบ สารสนเทศทางภูมิศาสตร์ ต้องมีลักษณะเป็นตัวเลข ดังนั้นจึงต้องมีการการแปลงข้อมูลแผนที่ชนิด กระดาษ ให้เป็นข้อมูลเซิงเลข (Digital)

การใล่ข้อมูลเซิงพื้นที่เข้าสู่ระบบโดยใช้วิธีการแปลงเป็นข้อมูลตัวเลข ทำได้โดยการกำหนด จุดค่าพิกัดทางภูมิศาสตร์ ตาม Projection ต่างๆ ที่มีอยู่ ส่วนมากมักจะใช้ค่าละติจูด ลองจิจูด และระบบ UTM แล้วใส่ข้อมูลดังกล่าวเข้าสู่ระบบ โดยวิธีการดิจิไทซ์จากนั้นทำการเชื่อมโยงข้อมูล ทั้งสองประ๓ ทเข้าด้วยกันโดยการนำเข้าข้อมูลแผนที่ การดิจิไทช์แผนที่ ต้องมีการกำหนดจุดขึ้นที่ มุมทั้งสี่ของแผนที่เพื่อเป็นการกำหนดขอบเขตพื้นที่ในการดิจิไทซ์โดยป้อนค่าพิกัดภูมิศาสตร์ทั้วไป คือ พิกัดที่เส้นละติจูด ลองจิจูดจากจุดเหล่านั้นลงในคอมพิวเตอร์ จากนั้นทำการแปลงแผนที่ ให้ แสดงลักษณะพื้นผิวเป็นสองมิติ โดยแปลงค่าพิกัดภูมิศาสตร์ให้เป็นพิกัดแบบ UTM ด้วยซอฟต์แวร์ Arc/lnfo ซึ่งจะแสดงค่าพิกัดภูมิศาสตร์ที่เส้นละติจุด ลองจิจุดของจุดทั้งสี่ มีหน่วยเป็นเมตร จาก นั้นจึงนำเข้าค่าพิกัดภูมิศาสตร์ของแกน x และ y ของจุดทั้งสี่ ซึ่งค่าพิกัดของจุดทั้งสี่เป็นการแปลง ค่าพิกัดที่ได้จากเครื่องอ่านพิกัด ให้เป็นค่าพิกัดที่ตรงกับในแฟ้มข้อมูลแผนที่ ที่ดิจิไทช่โดยอัตโนมิต ขั้นต่อมา คือ การสร้างความเชื่อมโยงทางภูมิศาสตร์ เป็นการสร้างความสัมพันธ์ระหว่างสาลักษณ์ (Feature) ต่างๆ ของข้อมูลเซิงพื้นที่ หรือแผนที่ โดยโปรแกรมจะสร้างตาราง เพื่อบันทึกข้อมูลตาม ลักษณะของลาลักษณ์ต่างๆ พร้อมทั้งกำหนดข้อมูลเบื้องต้น มาให้ในตาราง และนำเข้าข้อมูลตาม ลักษณะเป็นขั้นตอนสุดท้าย

การวิเคราะห์ข้อมูล (Data Analysis) เป็นขั้นตอนที่นำเอาข้อมูลต่างๆ ที่ให้ไว้ในระบบมา ประมวลผล เพื่อให้ได้ผลลัพธ์ตามวัตถุประสงค์ ผู้ใช้ลามารถทราบรายละเอียดของสารสนเทศทาง ภูมิศาสตร์ที่มีอยู่ในระบบได้โดยการเรียกดูข้อมูลทางหน้าจอคอมพิวเตอร์

การเรียกแสดงผลข้อมูล (Data Display) ในการเรียกค้นข้อมูล หรือจากผลการวิเคราะห์ ข้อมูลระบบสารสนเทศทางภูมิศาสตร์ สามารถแสดงผลออกมาในรูปของแผนที่ และตารางแสดง ผลข้อมูล

ในการศึกษาครั้งนี้ ผู้วิจัยได้เลือกใช้โปรแกรม Arc view Version 3.3 โปรแกรมดังกล่าว เป็นโปรแกรมสารสนเทศทางภูมิศาสตร์ ที่พัฒนาโดยบริษัท ESRI เป็นโปรแกรมที่ใช้งานง่าย ผู้ใช้ ทั่วไปสามารถใช้งานได้โดยเรียนรู้วิธีการใช้เมาค์ การใช้คำลังของโปรแกรม Arc view และการใช้ ระบบปฏิบ้ติการวินโดวส์ เพื่อลังงานเครื่องคอมพิวเตอร์ได้ ซึ่ง Arc view เป็นโปรแกรมที่ทำงานกับ ระบบสารสนเทศที่มีอยู่แล้ว มีความสามารถในการวิเคราะห์ข้อมูลทางภูมิศาสตร์ และสร้างราย งาน ตลอดจนแสดงผลข้อมูลที่เป็นกราฟิก และตารางข้อมูลได้

ข้อมูลในระบบสารสนเทศทางภูมิศาสตร์ที่นำมาออกแบบ ประกอบด้วย ข้อมูลเซิงพื้นที่ และข้อมูลตามลักษณะ การออกแบบข้อมูลทั้งสองประเภท มีรายละเอียดดังต่อไปนี้

### **4.2.1 การออกแบบฐานข้อมูลเชิงพื้นที่**

การออกแบบฐานข้อมูลเซิงพื้นที่ ผู้วิจัยได้ออกแบบ เพื่อจัดเก็บข้อมูลด้วยโปรแกรม Pc Arc Info โดยจัดเก็บข้อมูลแบบเวกเตอร์ ฐานข้อมูลเซิงพื้นที่ที่ได้ทำการสร้างไว้ ได้แก่ ข้อมูลขอบเขต การปกครอง ขอบเขตจังหวัด อำเภอ ตำบล ตำแหน่งชุมชนโบราณ ทางน้ำ ชุดดิน ธรณีสัณฐาน (ดังตารางที่ 4.2)

ารางที่ 4.2 รายละเอียดข้อมูลเซิงพื้นที่

| ชื่อแผ่นภาพ | คำอธิบาย          | ลักษณะ    | รหัส        | คำอธิบายรหัส      |
|-------------|-------------------|-----------|-------------|-------------------|
|             |                   | ของข้อมูล |             |                   |
| 1.PROVINCE  | เส้นแนวเขตจังหวัด | Line      | PROVINCE_ID | ค่าดัชนีประจำตัว  |
|             | แนวเขตอำเภอ และ   |           |             |                   |
|             | แนวเขตตำบล        |           |             |                   |
|             |                   |           |             |                   |
|             | รูปปิดพื้นที่ตำบล | Polygon   | AMD_ID      | รหัสเขตการปก      |
|             |                   |           |             | ครองตามแบบ กชช    |
|             |                   |           |             | 2ค กระทรวง        |
|             |                   |           |             | มหาดไทย           |
| 2.CULTURE   | ตำแหน่งชุมชนโบราณ | Point     | CUL_ID      | รหัสประจำตำแหน่ง  |
|             |                   |           |             | ชุมชนโบราณ        |
|             |                   |           |             | ประกอบด้วยลำดับ   |
|             |                   |           |             | ที่ของตำแหน่งชุม  |
|             |                   |           |             | ชนโบราณ           |
| 3.STREAM    | เส้นทางน้ำ        | Line      | STREAM_ID   | รหัสประจำเส้นทาง  |
|             |                   |           |             | น้ำ ประกอบด้วย    |
|             |                   |           |             | ประเภททางน้ำ และ  |
|             |                   |           |             | ลำดับที่          |
| 4.CONTOUR   | เส้นชันความสูง    | Line      | CONTOUR_ID  | รหัสประจำเส้นชั้น |
|             |                   |           |             | ความสูง ประกอบ    |
|             |                   |           |             | ด้วยรหัสประจำเส้น |
|             |                   |           |             | ชันความสูง และ    |
|             |                   |           |             | ลำดับที่          |
| 5.GEOLOGY   | ลักษณะธรณีสัณฐาน  | Polygon   | GEO_ID      | รหัสประจำลักษณะ   |
|             |                   |           |             | ธรณีสัณฐาน        |
|             |                   |           |             | ประกอบด้วย        |
|             |                   |           |             | ประเภทธรณี        |
|             |                   |           |             | สัณฐานและลำดับที  |
| 6.SOIL      | ชุดดิน            | Polygon   | SOIL_ID     | รหัสประจำชุดดิน   |

#### **4.2.2 การออกแบบฐานข้อมูลตามลักษณะ**

โปรแกรมที่ใช้ในการสร้างฐานข้อมูลตามลักษณะที่ผูวิจัยนำมาใช้ คือ โปรแกรม Microsoft Excel เนื่องจากเป็นโปรแกรมที่ใช้งานง่าย สามารถนำเข้า แก้!ข แปลงข้อมูลเพื่อนำไปใช้ใน โปรแกรม Arc View ซึ่งเป็นรูปแบบฐานข้อมูลที่ใช้ได้กับโปรแกรม Arc View 3.3 ที่ผู้วิจัย'ใช้ในการ จัดการฐานข้อมูล แสดงผลข้อมูล และเขียนโปรแกรมประยุกต์ ข้อมูลตามลักษณะที่นำมาออก แบบฐานข้อมูล เป็นการจัดเก็บข้อมูลในรูปแบบที่ต้องจัดเก็บค่าเฉพาะของกราฟิกลงไปด้วย และ สามารถเชื่อมโยงข้อมูลกราฟิกกับข้อมูลตามลักษณะของข้อมูลนั้นๆ ซึ่งมีลักษณะเป็น relational database เนื่องจากโครงสร้างของฐานข้อมูลแบบนี้เข้าใจง่าย และทำการเปลี่ยนแปลง แก้!ข ได้ สะดวก รวดเร็ว และยังเป็นฐานข้อมูลที่สามารถเลือกนำมาใช้ให้เหมาะสมสำหรับการคืกษาในแต่ ละกรณี ข้อมูลตามลักษณะ แสดงให้เห็นในรูปของคำอธิบายประกอบ หรือสัญลักษณ์ถูกเก็บไว้ใน ตาราง ในการบันทึกข้อมูลตามลักษณะ จะนำข้อมูลตามลักษณะที่มีคอลัมน์ เอ (Primary key) มา เชื่อมกับฐานข้อมูลกราฟิกในโปรแกรม Arc view ซึ่งจะทำให้ฐานข้อมูลใน Arc View มีความ สมบูรณ์ทั้งข้อมูลกราฟิก และข้อมูลตามลักษณะ

### **ขั้นตอนในการออกแบบฐานข้อมูลตามลักษณะ** มีขั้นตอนดังนี้

1. สร้างตารางข้อมูลตามลักษณะ เมื่อสร้างเสร็จแล้ว ตรวจสอบความถูกต้องของข้อมูล และแก้!ขข้อผิดพลาดที่เกิดขึ้น

2. บันทึกข้อมูล และนำไปเชื่อมโยงกับข้อมูลเซิงพื้นที่ในโปรแกรม Arc View 3.3

สำหรับข้อมูลตามลักษณะของชุมซนโบราณที่นำเสนอ ประกอบด้วยข้อมูลต่างๆ ดังนี้ ข้อ มูลขอบเขตการปกครอง ข้อมูลจังหวัด ข้อมูลอำเภอ ข้อมูลตำบล ข้อมูลชุมชนโบราณ ยุคสมัย ค่า พิกัดทางภูมิศาสตร์ที่ตั้ง และลักษณะของชุมชนโบราณ

## **การเชื่อมโยงข้อมูลเชิงพื้นที่กับข้อมูลตามลักษณะ**

การเชื่อมโยงข้อมูลเซิงพื้นที่กับข้อมูลตามลักษณะ ทำได้โดยใช้โปรแกรม Arc View 3.3 เนื่องจากเป็นโปรแกรมที่สามารถนำเข้าข้อมูลที่เป็น Coverage มีประสิทธิภาพในการแสดงผล และทำงานบนระบบปฏิบัติการวินโดวส์ได้อีกด้วย วิธีการเชื่อมโยงข้อมูลดำเนินการตามขั้นตอนได้ ดังนี้

1. นำเข้าข้อมูลเซิงพื้นที่เข้าส่โปรแกรม Arc View

2. เปิดตารางของข้อมูลเซิงพื้นที่ ที่จะทำการเชื่อมโยงข้อมูล เป็นตารางที่สร้างอัตโนมิติ โดยโปรแกรม Arc/lnfo

- 3. นำเข้าข้อมูลตามลักษณะที่จะนำมาเชื่อมโยงกับข้อมูลเซิงพื้นที่ ที่ได้จัดสร้างไว้แล้ว
- 4. ทำการเชื่อมโยงกันโดยให้ตรงกับกุญแจหลักที่ได้กำหนดไว้โดยใช้คำลัง join

5. ทำการแปลงข้อมูลที่ทำการเชื่อมโยงแล้ว ให้เป็นรูปของ Shape file เป็นรูปแบบของ โปรแกรม Arc Vew เพื่อให้ข้อมูลทั้งสองเชื่อมโยงกัน และนำข้อมูลนี้ไปแสดงผลในโปรแกรม ประยุกต์ใด้อย่างมีประสิทธิภาพ

## **4.2.3 การออกแบบโปรแกรมประยุกต์**

ผู้วิจัยได้ออกแบบโปรแกรมประยุกต์ เพื่อนำไปเชื่อมโยงกับบทเรียนช่วยสอน เพื่อให้ผู้ใข้ สามารถใข้ประโยชน์ในการประกอบการด้นหาที่ตั้งชุมชนโบราณในภาคตะวันออกของประเทศไทย ตามรายจังหวัด เพื่อให้เกิดความสะดวก รวดเร็ว โปรแกรมประยุกต์ที่ผู้วิจัยสร้างขึ้นเป็นเมมูที่ง่าย ต่อการใข้งานสำหรับกลุ่มเป้าหมายที่ไม่มีพื้นฐานการใข้โปรแกรมสารสนเทศทางภูมิศาสตร์ หรือมี พื้นฐานแต่ไม่ชำนาญการใข้โปรแกรมโดยให้ผู้ใข้สามารถใข้เมาส์คลกที่เม'มูที่ผู้วิจัยสร้างขึ้นได้ (ดังภาพ 4.1)

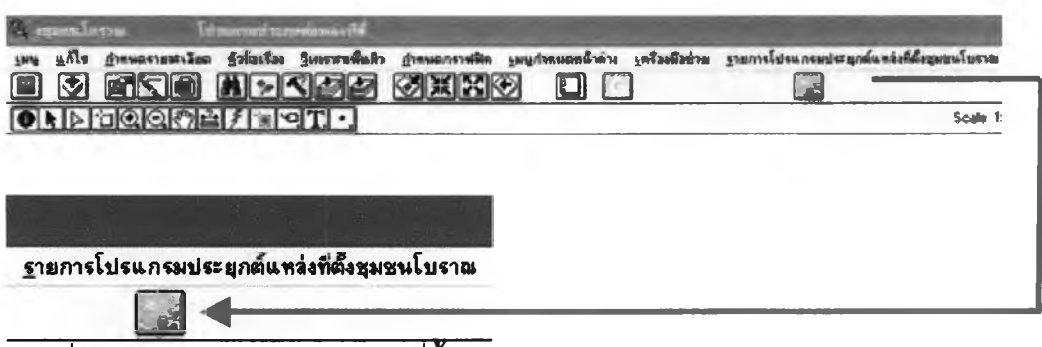

## ภาพที่ 4.1 โปรแกรมประยุกต์แหล่งที่ตั้งชุมชนโบราณ

โปรแกรมประยุกต์มีลักษณะเป็นเมมูให้ผู้ใข้เลอกหัวข้อการทำงานที่ด้องการโดยการอาดัย เมาส์เป็นตัวซี้ไปที่หัวข้อการทำงานที่ต้องการ การทำงานจะเริ่มจากเมมูหลัก (ดังภาพ 4.2)

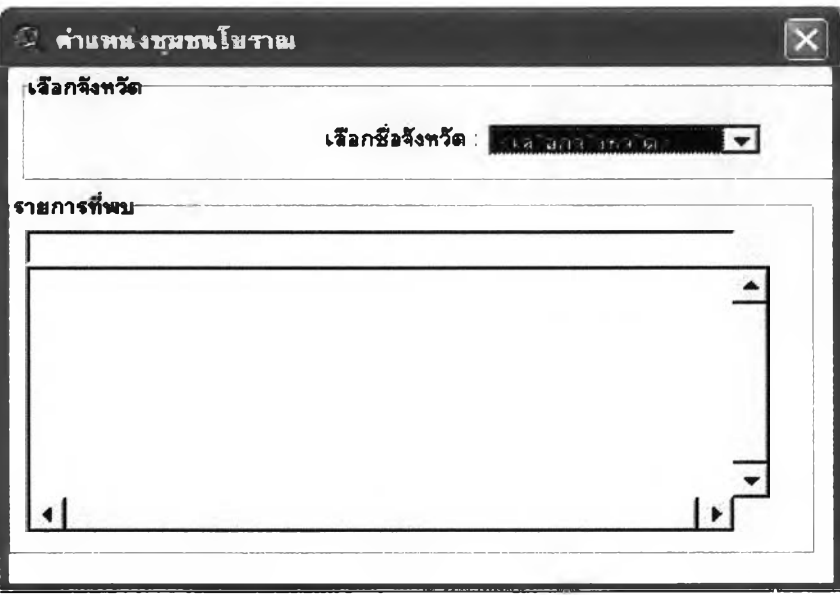

ภาพที่ 4.2 กล่องข้อความการเลือกจังหวัด

**ากนั้นจะมีเมยูย่อยให้เลือก เพื่อให้ผู้ให้เรียกให้โปรแกรมที่ต้องการให้แสดงผล โปรแกรม จะทำการจัดระบบที่จำเป็นต่อการแสดงผล ให้ผู้ให้เลือกหัวห้อการทำงานที่ต้องการ (ดังภาพ 4.3)**

| เจือกจังหวัด |             |             |                |                               |               |
|--------------|-------------|-------------|----------------|-------------------------------|---------------|
|              |             |             |                | เลือกชื่อจังหวัด :   จ`นทบ`ร` |               |
|              |             |             | <เลือกจังหวัด> |                               |               |
| รายการที่พบ  |             |             |                | จันทบุรี                      |               |
| รทัสแหล่ง    | ชื่อจังหวัด | ชื่อลำเภอ   | ชื่อตำร        | ฉะเชิงเทรา                    |               |
| 62           | จันทบุรี    | เมือง       | เทศบา          | ชลบุรี                        | เมือง อ.เมี ▲ |
| 63           | จันทบุรี    | เมือง       | คลองป          | นครนายก                       | มาป ต.คล      |
| 64           | จันทบุรี    | โป่งน้ำร้อน | <b>HHaad</b>   | ปราจีนบุรี                    | เนองตาคง      |
| 65           | จันทบุรี    | โป่งน้ำร้อน | nuasd          |                               | งน้ำร้อน จ    |

ภาพที 4.3 กล่องห้อความฐานข้อยูลจังหวัด

เมื่อผู้ให้ทำการเลือกจังหวัดหนึ่งจังหวัดใดในภาคตะวันออก ผู้วิจัยไต้ออกแบบฐานห้อยูล เพื่อแสดงรายละเอียดห้อยูลของแหล่งชุมชนโบราณแต่ละแหล่งในจังหวัดนั้นๆ ประกอบไปต้วย รี!อ ชุมชนโบราณ รหัสแหล่ง ชื่อจังหวัด ชื่ออำเภอ ชื่อตำบล สถานที่ตั้ง ยุคสมัย พิกัดภูมิศาสตร์ ละติจูด และลองจิดูด (ดังภาพ 4.4)

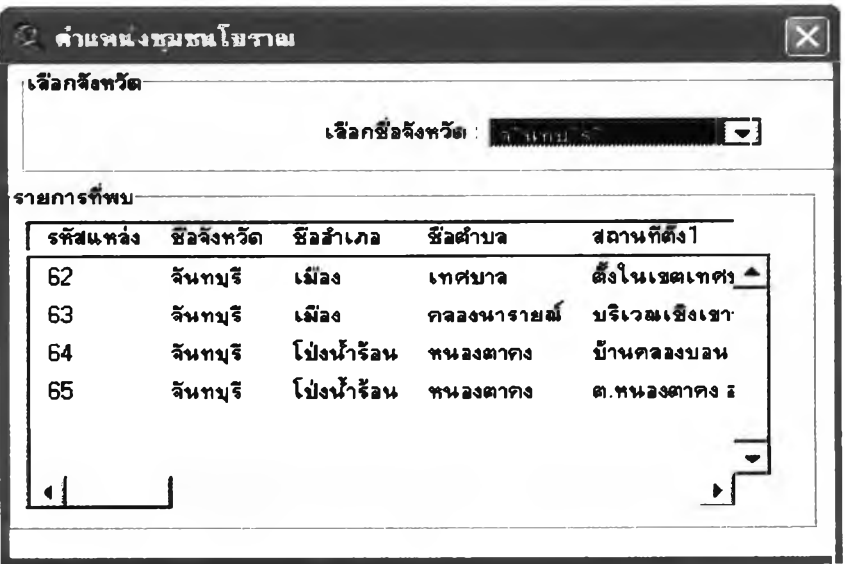

ภาพที 4.4 ฐานห้อมูลชุมชนโบราณตามรายจังหวัด

**ากนั้นผู้ใข้สามารถเสือกชุมชนโบราณที่แสดงผลในกล่องข้อความ เพื่อดูรายละเอียดของ ชุมชนโบราณ และบริเวณที่ตั้งของชุมชนโบราณที่เสือก โปรแกรมจะแสดงผลโดยปรากฏแถบสืดำ บนชุมชนโบราณที่เสือก และจะนำไปส่รายละเอียดที่ได้เสือกไว้ (ดังภาพ 4.5)**

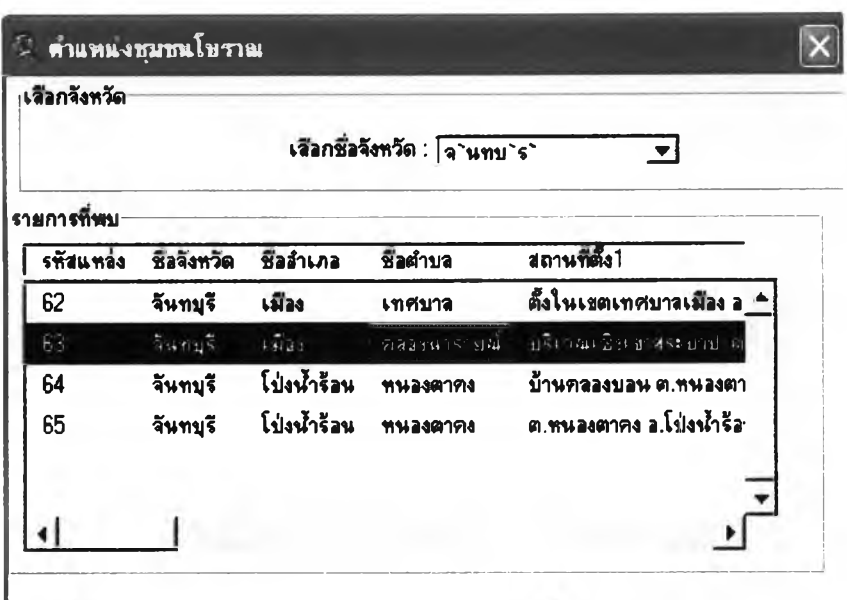

**กาพที 4.5 ฐานข้อยูลชุมชนโบราณรายจังหวัดเพอเสือกดูรายละเอียด**

## **การเสิกการทำงาน**

เมื่อผู้ใข้เลิกการค้น'หา ผู้ใข้สามารถกลับยู่เมผูหลักหรือหน้าแรกของบทเรียนช่วยสอนด้วย การปิดโปแกรมโดยใข้เมาลัคลิกที่เครื่องหมายกากบาทบุมบนด้านขวาของหน้าต่างได้ทันที ผู้ไข้ก็ ลามารถกลับยู่เม^หลักเพื่อไปยู่เมผูอื่นๆ ต่อไป

## **4.2.4 ภาษาทใชในการเขียนโปรแกรมประยุกต์**

ผู้วิจัยได้ไข้ภาษา **Avenue** ในการเขียนโปรแกรมประยุกต์ในครั้งนี้ ภาษา **Avenue** เป็นชุด ของคำลังบนโปรแกรม **Arc View** ที่ใข้ในการควบคุม'วัตฤต่างๆ ที่ปรากฏอยู่บนโปรแกรม เนื่องจาก **Avenue** สามารถทำงานได้บน **Platform** ที่ม,โปรแกรม **Arc View** และวัตธุต่างๆ สามารถใข้งาน ร่วมกันได้ระหว่าง **Avenue** และ **Arc View** เช่นหน้าต่างของ **Project, View, Table, Layout** และ **Script** ต่างๆ นอกจากนี้ยังมีวัตฤย่อยๆ ที่อยู่ภายในวินโดวลั ที่สามารถทำงานได้แตกต่างกันออก ไปอีก

### **4.3 การประยุกต์!ซ้ระบบสารสนเทศทางภูมิศาสตร์กับการเรียนการสอน**

ความก้าวหน้าของเทคโนโลยีคอมพิวเตอร์นำไปสู่การสอนประเภทใหม่ที่เรียกว่า บทเรียน ช่วยสอน หรือ CAI (Computer-Assisted-lnstruction) ข้อดีของบทเรียนช่วยสอนเป็นผลจากการ พัฒนาการของเทคโนโลยีคอมพิวเตอร์ ที่สามารถช่วยให้ผู้ใช้มีส่วนกำหนด และตัดสินใจด้วยการ เลือกวิธีการเรียนด้วยตัวเอง การวิจัยครั้งนี้ ผู้วิจัยได้จัดทำบทเรียนช่วยสอนแบบเพื่อการสอน เป็น บทเรียนสำเร็จรูปในลักษณะซอฟต์แวร์สำเร็จรูป โดยจัดเนื้อหาอย่างเป็นระบบ เรียงต่อเนื่องกันไป เรื่อยๆ ผู้ใซ้จะศึกษาตามลำดับขั้นตอนที่โปรแกรมได้ตั้งเอาไว้ หรือไม่เรียงลำดับก่อนหลังได้ การ ออกแบบบทเรียนช่วยสอนเพื่อการสอน ผู้วิจัยได้นำระบบสารสนเทศทางภูมิศาสตร์มาประยุกต์!ช้ ในการวิเคราะห์ปัจจัยทางกายภาพ ที่ลัมพันธ์กับการตั้งถิ่นฐานชุมชนโบราณในภาคตะวันออกของ ประเทศไทย และแสดงข้อมูลแผนที่ ทั้งข้อมูลกราพิก และข้อมูลตามลักษณะ ซึ่งเป็นการนำเสนอ เนื้อหาบทเรียนในวิชา ภูมิศาสตร์ ส 503 เรื่องการตั้งถิ่นฐานของมนุษย์ ห์วข้อย่อย การตั้งถิ่นฐาน

ของชุมชนโบราณในภาคตะวันออกของประเทศไทย เพื่อให้การเรียนการสอนนำสนใจมากขึ้น โครงสร้างของบทเรียนช่วยสอนโดยทั่วไป ประกอบขึ้นจากโครงสร้างที่สำคัญ 3 ส่วน คือ

ส่วนที่ 1 นำเสนอเนื้อหา (presentation) โดยจะเริ่มจากการนำเข้าสู่บทเรียน บอกวัตถุ ประสงค์ของการเรียน ขอบเขตของเนื้อหาวิชาที่เรียน วิธีการใช้โปรแกรมการเรียนที่ผู้วิจัยจัดสร้าง ขึ้นเพื่อให้ผู้เรียนทราบว่าเมื่อเรียนจบบทเรียนนี้แล้วสามารถนำไปใช้ประโยชน์ได้อย่างไร บทเรียน ช่วยสอน สามารถนำเสนอในรูปแบบที่น่าสนใจ เพื่อเร้าความสนใจให้ผู้ใช้มุ่งความสนใจไปสู่บท เรียนต่อไป

ส่วนที่ 2 ปฎิลัมพันธ์กับผู้เรียน (interactive) เป็นหลักการของการสื่อสารแบบ 2 ทาง คือ หลังจากการสอนเนื้อหาแต่ละช่วงแต่ละตอนจบแล้ว ก็เปิดโอกาสให้ผู้ใช้!ด้โต้ตอบกับบทเรียนเช่น เดียวกับที่ครูเปิดโอกาสให้นักเรียนถามคำถามกับครูในห้องเรียน ผู้ใช้สามารถมีปฎิลัมพันธ์กับบท เรียนได้หลายทาง เช่น ใช้เมาสํคลิกเลือกเมนูรายการ'ว่า จะเดินหน้าบทเรียนต่อไปหรือย้อนกลับไป หน้าเก่า

ส่วนที่ 3 ประเมินผลการเรียน (evaluation) เมื่อผู้ใช้เรียนจบบทเรียนแล้ว บทเรียนช่วย สอนจะทำการประเมินผลผู้ใช้ โดยการทำแบบทดสอบ เมื่อทำแบบทดสอบเสร็จแล้วผู้ใช้จะได้รับ ทราบคะแนนของตนเองทันทีว่าผ่านเกณฑ์หรือไม่

#### **4.3.1 การพัฒนาบทเรียนช่วยสอน**

การพัฒนาบทเรียนช่วยลอน เป็นการวิจัย และพัฒนาทางการศึกษาอีกรูปแบบหนึ่ง เป็น การบูรณาการศาสตร์หลายแขนงเข้าด้วยกัน มีการวางแผนงานตามสำคับขั้นตอน เพื่อให้การ ดำเนินงานมีประสิทธิภาพ ผู้วิจัยได้ทำการบูรณาการทางด้านการศึกษา โดยนำระบบสารลนเทศ

างภูมิศาสตร์มาประยุกตไนการนำเสนอข้อมูลกราฟิกพร้อมคำอธิบายประกอบในกิจกรรมพัฒนา ความคิด ซึ่งเป็นส่วนหนึ่งของบทเรียนช่วยสอนแบบเพื่อการสอนที่ผู้วิจัยได้จัดสร้างขึ้น

## **4.3.2 การดำเนินการสเางบทเรียน1ช่วยสอน**

ผู้วิจัยได้ดำเนินการตามขั้นตอน ดังนี้คือ

- ศึกษา รวบรวมข้อมูลเกี่ยวกับหลักสูตร และกลุ่มผู้เรียนเป้าหมาย
- กำหนดวัตถุประสงค์เซิงพฤติกรรม
- เรียบเรียงวัตถุประสงค์เซิงพถุติกรรม
- วิเคราะห์เนื้อหา
- ออกแบบบทเรียนคอมพิวเตอร์ช่วยสอน
- จัดเนื้อหาเป็นส่วนย่อย
- สร้างข้อความแต่ละกรอบตามเนื้อหาวิชาที่กำหนดไว้
- ออกแบบกิจกรรมประกอบบทเรียน
- เข้าโปรแกรมที่กำหนดไว้
- ป้อนบทเรียนเข้าเครื่องคอมพิวเตอร์
- ทำการทดสอบประสิทธิภาพบทเรียนช่วยสอน
- ประเมินผลและปรับปรุงแก้ไข

## **4.3.3 ขั้นตอนการดำเนินการสเางบทเรียน1ช่วยสอน**

ศึกษา รวบรวมข้อมูลเกี่ยวกับหลักสูต?และกลุ่มผู้เรียนเป้าหมาย

ผู้วิจัยกำหนดหัวข้อเรื่อง เนื้อหาตามหลักสูตร กลุ่มผู้เรียนเป้าหมาย รวมทั้งขอบเขต ของงานว่าผู้วิจัยต้องการนำเสนอเนื้อหาให้เป็นในลักษณะไหน เพื่อมิให้ผลงานที่ได้มีเนื้อหามาก หรือน้อยเกินไป เนื้อหาที่ใช้ในการวิจัยคือ วิชา ภูมิศาสตร์ ล £-๐๓ เรื่อง การตั้งถิ่นฐานของมนุษย์ หัวข้อย่อยการตั้งถิ่นฐานชุมชนโบราณในภาคตะวันออกของประเทศไทย โดยยึดตามวัตถุประสงค์ และหลักสูตรมัธยมศึกษาตอนปลาย ผู้วิจัยได้ศึกษาเนื้อหาจากตำรา แบบเรียน และเอกสาร ประกอบการเรียน โดยกำหนดว่าบทเรียนที่พัฒนาขึ้นต้องการนำไปใช้กับใคร เพื่อนำมาออกแบบ สร้างบทเรียนช่วยสอนตามขอบเขตหัวข้อที่กำหนดไว้ ให้ครอบคลุมเนื้อหาในหลักสูตร เริ่มต้นจาก การสร้างหน้าแรกของบทเรียนช่วยลอน ว่าควรจะประกอบด้วยหัวข้อเรื่องใดบ้าง (ดังภาพ 4.6)

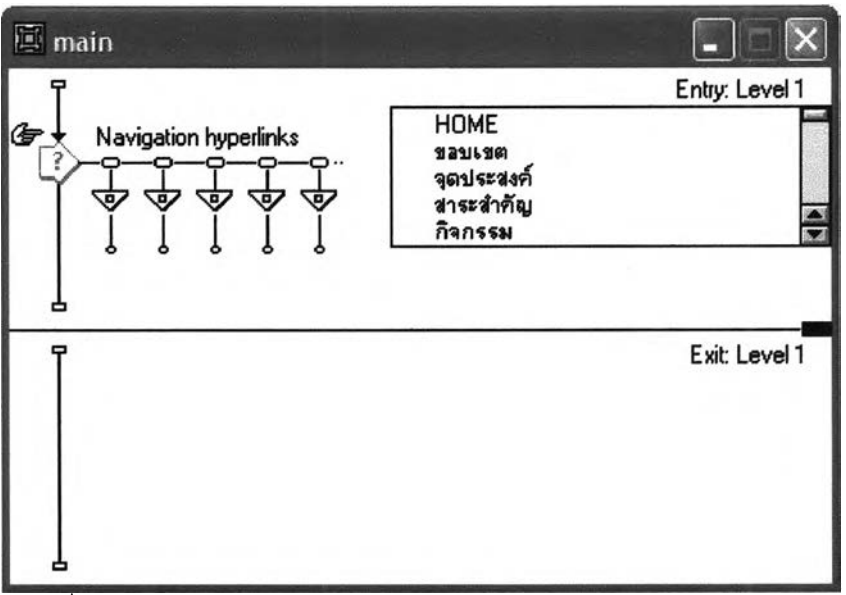

าพที่ 4.6 การสร้างหน้าแรกของบทเรียนliวยสอน

### กำหนดวัตถุประสงค์เซิงพฤติก??ม

หลังจากกำหนดขอบเขตของเนื้อหาแล้ว ผู้วิลัยได้กำหนดวัตทุประสงค์เซิงพฤติกรรม ของวิชา ภูมิศาสตร์ ส ๕๐๓ เรื่อง การตั้งถิ่นฐานของมนุษย์ หัวข้อย่อย การตั้งถิ่นฐานชุมชนโบราณ ในภาคตะวันออกของประเทศไทย กำหนดว่า บทเรียนที่พัฒนาขึ้นต้องการให้ผู้ใช้เรียนรู้อะไรบ้าง จากการสืกษๆและวิเคราะห์คำอธิบายรายวิชา รวมถึงแผนการลัดการเรียนการสอนในรายวิชาที่ผู้ วิลัยนำมาสร้างเป็นบทรียนซิวยสอน

## เรียบเรียงวัตทุประสงค์เซิงพฤติกรรม

นำวัตทุประสงค์เซิงพฤติกรรมที่ได้กำหนดไว้มาเรียงลำดับตามความสำค์ญของเนื้อหา ที่นำเสนอ เป็นการกำหนดพฤติกรรมเชิงความรู้ เพื่อให้ผู้ใช้ได้รับรู้ว่า เมื่อเรียนจบบทเรียนแล้วผู้ใช้ จะได้รับสิงใดจากการเรียน (ดังภาพ 4.7)

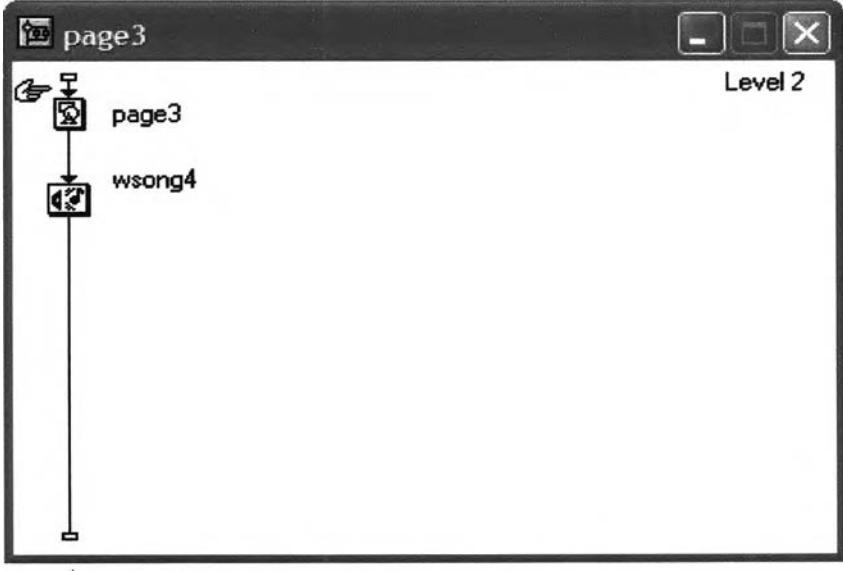

ภาพที่ 4.7 การสร้างหน้าวัตถุประสงค์เซิงพฤติกรรม

# วิเคราะห์เนอหา

รายละเอียดของเนื้อหา ได้แก่เนื้อหาที่ได้กำหนดไวั เพื่อให้ผู้ใข้เกิดพฤติกรรมตามวัตคุ ประสงค์ อาจได้จากการวิเคราะห์เนื้อหาของหลักสูตร แล้วนำมาวิเคราะห์ความสำคัญ จนได้ราย ละเอียดของเรื่องที่จะสอนหรือหัวข้อการสอน

การนำเสนอเนื้อหา

ผู้วิจัยได้จัดเตรียมเนื้อหาบทเรียนรายวิชา ส.503 หัวข้อการตั้งถิ่นฐาน หัวข้อย่อย การ ตั้งถิ่นฐานของชุมซนโบราณในประเทศไทย โดยจัดเรียงเนื้อหาตามสำคับออกเป็นหัวข้อ เมื่อผู้ไข้ เลือกเรียนในหัวข้อใด บทเรียนช่วยสอน จะเสนอเนื้อหานั้นออกมาเป็นกรอบ (Frame) โดยจะเสนอ เนื้อหาในรูปแบบการอธิบาย (ดังภาพที่ 4.8)

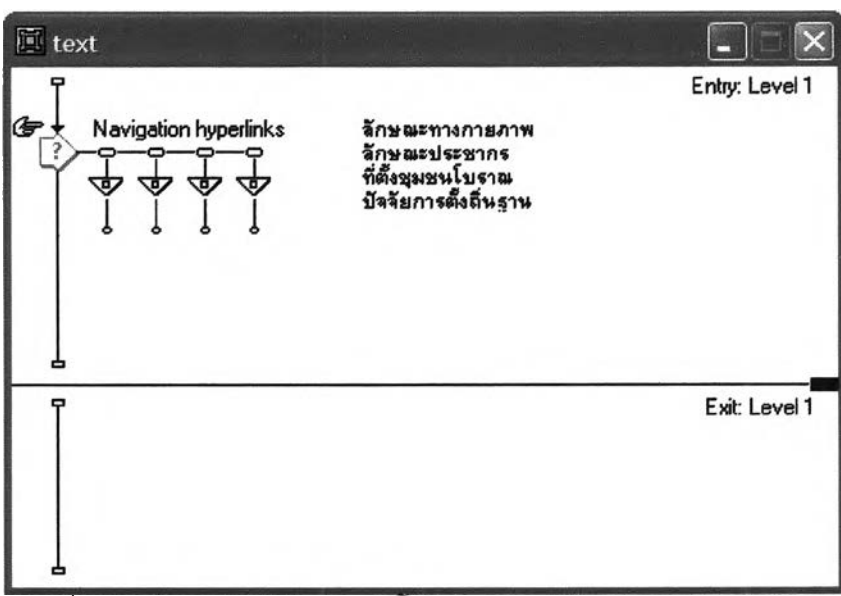

ภาพที่ 4.8 การสร้างหน้านำเสนอเนอหา

ปฎิลัมพันธ์กับผู้เรียน

ผู้วิจัยได้จัดสร้างกิจกรรมพัฒนาความคิด เพื่อให้เกิดปฏิลัมพันธ์ ระหว่างผู้ใข้กับบท เรียนช่วยสอน และเพิ่มทักษะการเรียนรู้ เป็นการทบทวนเนื้อหี่ได้เรียน และเพิ่มเติมรายละอียดใน รูปแบบของกิจกรรมที่น่าสนใจ ผู้ใข้สามารถเลือกประเด็นคำถามจากการพิมพ์คำสำคัญที่เกี่ยวกับ เนื้อหาในวิชาที่ผู้ใข้ต้องการทราบ เพื่อทบทวนความรู้หลังจากได้เรียนเนื้อหาครบตามหัวข้อแล้ว ผู้ วิจัยได้จัดสร้างกรอบนำเสนอภาพกราฟิกพร้อมคำอธิบายประกอบลันๆ เรื่องการตั้งถิ่นฐานชุมชน โบราณใ'นภาคตะวันออกของประเทศไทย แบ่งออกเป็นรายจังหวัด เป็นการนำเสนอภาพสรุปโดย ลังเขป (ดังภาพที่ 4.9)

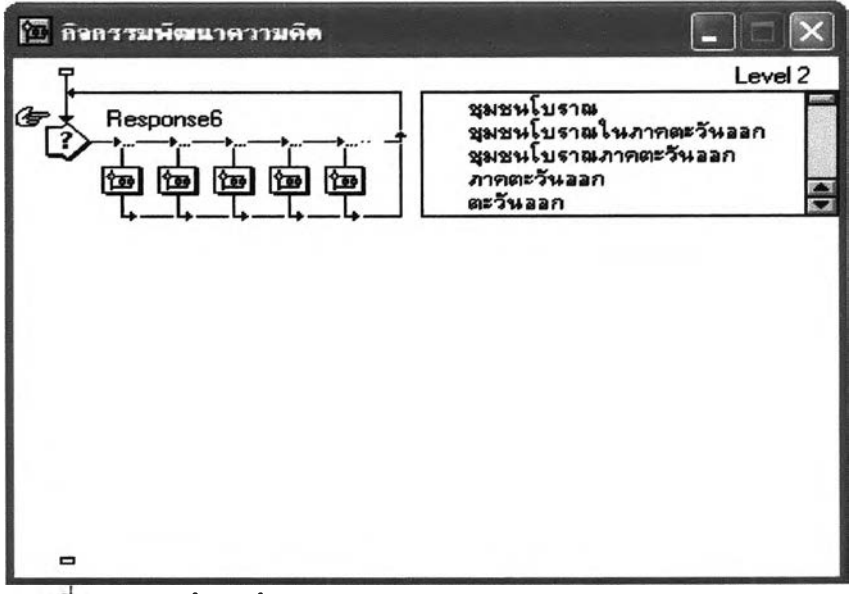

าพท 4.9 การสร้างหน้ากิจกรรมพัฒนาความคิด

การนำเสนอภาพกราฟิก ผู้วิจัยได้นำระบบสารสนเทศทางภูมิศาสตร์มาประยุกตํใข้ใน การนำเสนอข้อภูสภาพกราฟิกที่เกี่ยวกับเนื้อหาที่ผู้ใข้ได้เรียนรู้ ผู้ใข้ต้องทำการเลือกพิมพ์คำสำคัญ เกี่ยวกับเนื้อหาการตั้งกี่นฐานของชุมชนโบราณ ใ'นภาคตะวันออกของประเทศไทย ลงในกรอบเล็ก ผู้วิจัยได้ออกแบบไว้ ระบบที่สร้างขึ้น จะนำเสนอ'ข้อภูลภาพกราฟิก1ให้ผู้ใข้ได้'ทำการด้นคว้าเพิ่ม เติม เพื่อ'ใรวย'ใน้เกิดการเรียนรู้ และทบทวนบทเรียนใน้ผู้ใข้มีความเข้าใจมากยิ่งขึ้น (ดังภาพ **4.10)**

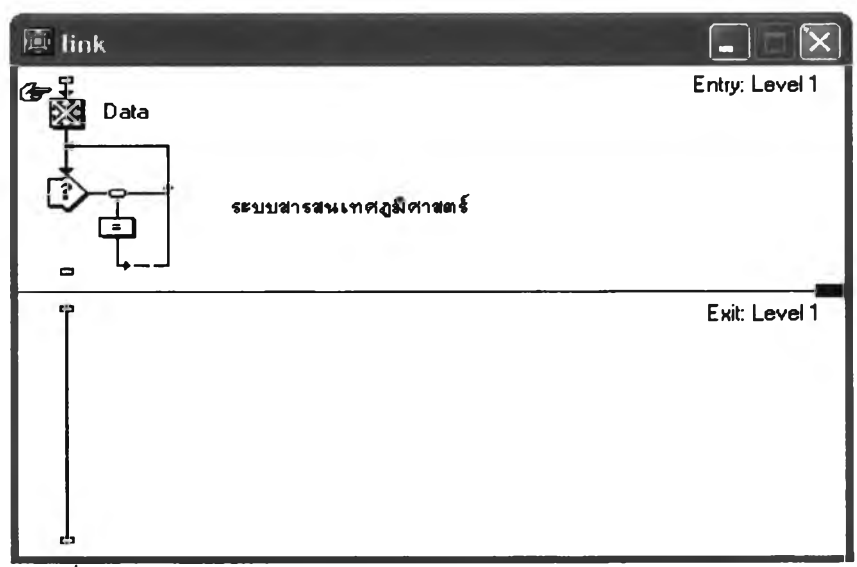

**ภาพที่ 4.10 การสร้างหน้าโปรแกรมประยุกต์ระบบสารสนเทศทางภูมิศาสตร์**

### การประเมินผลการเรียน

มื่อผู้ใข้เรียนจบบทเรียนนั้นแล้ว บทเรียนช่วยสอนจะทำการประเมินผลผู้ใข้ โดยการ ทำแบบทดสอบที่ผู้วิจัยได้จัดทำขึ้น การทำแบบทดสอบหลังเรียน มีวัตถุประสงค์เพื่อให้ผู้ใซได้ทบ ทวนเนื้อหาที่ได้อธิบายไปทั้งหมด และวัดว่าผู้ใข้มีความเข้าใจในเนื้อหามากน้อยเพียงไร ผู้วิจัยจัด ให้มีการทบทวนโดยการทำแบบทดสอบ เมื่อบทเรียนช่วยสอนได้รับคำตอบจากผู้ใข้ เครื่องจะตรวจ คำตอบของผู้ใข้ว่าถูกต้องหรือไม่ และแจ้งผลให้แก'ผู้ใข้ได้ทราบท้นที การแจ้งผลอาจจะอยู่ในรูป ข้อความ กราฟิก หรือเสียงก็ได้ในที่นื้ผู้วิจัยได้ใข้การแจ้งผลโดยการใข้กรอบข้อความ ล้าตอบได้ถูก ต้องตรงกับเฉลยก็แสดงว่าผู้ใข้มีความเข้าใจในเนื้อหาที่ได้สีกษาไป ผู้ใข้จะได้ร้บทราบคะแนนของ ตนเองว่าผ่านเกณฑ์ที่ได้กำหนดไว้หรือไม่ (ดังภาพ4.11)

| $\Xi$ pretest         |                 |         |
|-----------------------|-----------------|---------|
|                       | set1            | Level 2 |
|                       | set2            |         |
|                       | set3            |         |
|                       | $\mathsf{link}$ |         |
| <b>G</b><br>BLDLENDEN | key             |         |
| ᆷ                     |                 |         |

ภาพที่4.11 การสร้างหน้าแบบทดสอบ

การสีกษาการออกแบบบทเรียนช่วยสอน สรุปขั้นตอนได้ดังนื้ คอ

- 1. สีกษาหลักการและทฤษฎีของการสร้างและออกแบบบทเรียนช่วยสอน
- 2. สีกษาเทคนิคและวิธีการใข้โปรแกรมคอมพิวเตอร์ที่เกี่ยวข้องที่นำมาใข้ออกแบบ

3. จัดเนื้อหาเป็นส่วนย่อย นำรายละเอียดของเนื้อหาจากขั้นตอนการวิเคราะห์ที่ได้ มาทำการแบ่งออกเป็นหัวข้อย่อยตามความเหมาะสม

4. จัดทำแบบทดสอบก่อนเรียนและหลังเรียน สีกษาวิธีการเขียนข้อสอบ เช่น สีกษา หลักในการเขียนคำถาม วิธีเขียนข้อสอบเพื่อวัตถุประสงค์ประ๓ ทต่างๆ เนื่องจากแบบทดสอบ ก่อนเรียนและหลังเรียนเป็นแบบทดสอบชุดเดียวกัน ดังนั้นวิธีการสร้างจึงมีขั้นตอนการดำเนินการ สร้างเดียวกัน

5. สร้างข้อความแต่ละกรอบ ตามเนื้อหาวิชาที่กำหนดไว้ แต่ละกรอบมีรายละเอียด พร้อมทั้งคำส์งที่จะให้ผู้ใข้เลือกหรือตอบสนอง เป็นแนวทางในการเขียนโปรแกรมคอมพิวเตอร์ต่อ ไป

6. เข้าโปรแกรมที่กำหนดไว้ สำหรับการสร้างบทเรียนช่วยสอนในครั้งนี้ คือ โปรแกรม Macromedia Authorware Professional 7.0 (ดังภาพ 4.12)

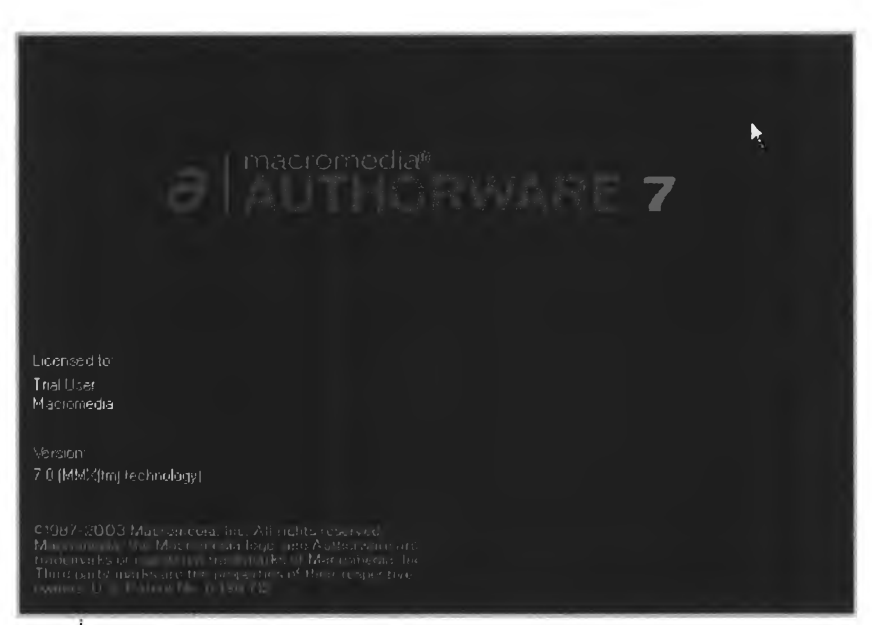

ภาพที่ 4.12 โปรแกรม Macromedia Authorware Professional 7.0

โปรแกรม Macromedia Authorware เป็นโปรแกรมประเภทช่วยสร้าง (Authoring Tools) ที่มีความสามารถด้านมัลติมีเดียหรือลือประสมที่ทำงานบนวินโดวส์' ประกอบด้วยหน้าต่างสำหรับ ทำงานเฉพาะอย่าง ได้แก่ หน้าต่างโปรแกรม (Program Window) หน้าต่างออกแบบบทเรียน (Design Window) หน้าต่างการนำเสนอบทเรียน (Presentation Window) และกล่องเครื่องมือ สร้างภาพ (Graphics Tool Box) โปรแกรมการทำงานโดยใช้สัญรูป (Icon) โดยการนำสัญรูปไป เรียงไว้บนผังงาน (Flowchart) เพื่อกำหนดการทำงานหรือการแสดงผล การทำงานของโปรแกรม Macromedia Authorware Professional 7.0 มีลักษณะเป็นโปรแกรมเซิงวัตฤ (Object Oreinted Programming) ประกอบด้วยสัญรูป เป็นสัญลักษณ์แทนคำสั่ง ที่นำมาวางบนเส้นลำดับบทเรียน หรือเส้น Flowline ด้วยหลักการทำงาน คือการลากและการวางสัญรูป การคัดลอก และการส่งผ่าน ข้อมูล เปิดลัญรูปเพื่อทำงาน มีเมนให้เลือกใช้ การแกํใขและการออกแบบโปรแกรมมีลักษณะเป็น ผังงานที่มองเห็นโปรแกรมได้อย่างซัดเจน (ดังภาพที่ 4.13) ช่วยให้บุคคลทั่วไปสามารถสร้างงาน CAI ได้โดยง่าย

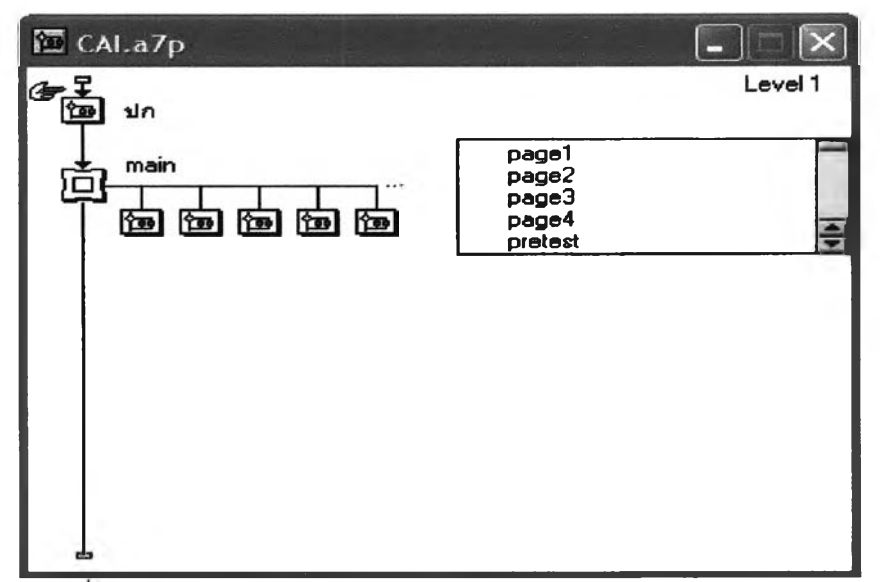

ภาพที 4.13 จัญรูปและเจันผังงาน

7. ป้อนบทเรียนเข้าเครองคอมพิวเตอร์

เมื่อ1ได้'บทเรียนเรียบร้อยสม1รูรณ์แล้ว ทำการป้อนเนื้อหาที่ได้จัดการออกแบบไว้แต่ละ กรอบลงในโปรแกรมที่ใข้สร้างบทเรียนช่วยสอนที่ได้เลือกไว้

8. ทำการทดสอบบทเรียนช่วยสอนหาประสิทธิภาพ

บทเรียนช่วยสอนที่สร้างขึ้น ต้องได้รับการตรวจสอบคุณภาพ และความเชื่อมั่นให้อยู่ ในระดับที่ยอมรับได้ ทำการทดสอบประสิทธิภาพของบทเรียนช่วยสอนโดยการใข้คำจัง Run from flag เป็นการ ณก โปรแกรมตั้งแต่จุดที่วางคำจังจุดเริ่มต้น (start flag) ไว้บนเจันผังงาน จนถึงจุดที่ วางจุดปลายทางในการทำงาน (stop flag) เป็นรูปจัญลักษณ์ ภาพธงขาว และธงดำ 2 คำจัง หากพบว่าเคริ่องมือใดไม่อยู่ในเกณท์มาตรฐานทำการทดสอบประสิทธิภาพชํ้าจนกว่าจะได้เกณฑ์ ที่กำหนดไว้ (ดังภาพ4.14)

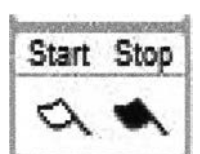

ภาพที่ 4.14 เครื่องมือช่วยในการพัฒนาและทดสอบโปรแกรม

9. ประเมินคุณภาพและปรับปรุงแเว้ไขบทเรียนช่วยสอน ตรวจสอบความถูกต้อง หากพบ ว่าเนื้อหาส่วนใดไม่ครอบคลุมวัตคุประสงค์ของบทเรียน ควรดำเนินการปรับปรุงแก้ไข ก่อนที่จะ ดำเนินการในขั้นตอนต่อไป เพื่อให้โปรแกรมที่จะพัฒนาขึ้นมืข้อบกพร่องน้อยที่สุด

ภายหลังจากการสร้างชื่อการเรียนการสอนในรูปแบบ CAI เรียบร้อยแล้ว ขั้นตอนสำดัญก็ คือ การบันทึกจัดเก็บผลงานเพื่อนำไปใข้ในการเรียนการสอนต่อไป โดยผู้วิจัยได้ทำการจัดเก็บผล งานด้วยการใข้คำจัง File > Publish > Publish Settings เพื่อให้อยู่ในรูปของโปรแกรมสำเร็จรูปที่

ภายหลังจากการสร้างลื่อการเรียนการสอนในรูปแบบ CAI เรียบร้อยแล้ว ขั้นตอนสำคัญก็ คือ การบันทึกลัดเก็บผลงานเพื่อนำไปใช้ในการเรียนการสอนต่อไป โดยผู้วิลัยได้ทำการลัดเก็บผล งานด้วยการใช้คำสั่ง File > Publish > Publish Settings เพื่อให้อยู่ในรูปของโปรแกรมสำเร็จรูปที่ มีนามสกุลเป็น .exe สามารถนำไฟล์งานที่สร้างขึ้นไปใช้งานในที่ต่างๆ หรือเครื่องคอมพิวเตอ™น ได้'ทันที โดยที่เครื่องนั้นไม่จำเป็นต้องมีโปรแกรม Macromedia Authorware ติดตั้งอยู่ก็ได้ โดย การลัดทำลงในลื่อบันทึกข้อมูลลงบนแผ่นซีดีรอม หรือ CD Writer ในส่วนของผู้เรียนหรือผู้ใช้ลื่อ การเรียนการสอน CAI อุปกรณ์ฮาร์ดแวร์และอุปกรณ์อื่นๆ ของเครื่องอาจมีความเร็วตํ่ากว่าผู้สร้าง ลื่อการเรียนการสอน CAI เนื่องจากเพียงแค่นำผลงานที่ได้มาเปิดศึกษาตามบทเรียนต่างๆ เท่าบัน ไม่ต้องอาศัยการประมวลผล ดังมีรายละเอียดดังต่อไปนี้

- เครื่องคอมพิวเตอร์ที่ใช้หน่วยประมวลผล Pentium ขึ้นไป
- ระบบปฏิบัติการ Microsoif Windows 95,98,Me, 2000, XP
- มีหน่วยความจำตั้งแต่ 16 MB ขึ้นไป
- การ์ดจอขั้นตํ่าแสดงผลที่ 640 X 480 256 สี
- ชุดลื่อประสม เซ่น การ์ดเสียง ลำโพง ไมโครโฟน
- หน่วยขบ หรือ ไดร์ฟ CD-RW หากต้องการบันทึกข้อมูลลงในแผ่นซีดีรอม